### Navigating Ethics & Compliance Online System (ECOS) User Guide

## **Institutional Review Board (IRB) Module**

*(ECOS User Guide – IRB Module, Ver 1, 9 May 24)*

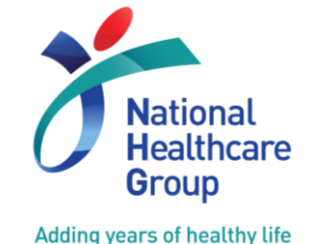

© National Healthcare Group Pte Ltd

# **Table of Contents**

### ❖IRB Dashboard

- **E** Submission List
- Endorsement
- **My Study List**

### **❖ New Application Form**

- Creation of Application Form
- Study Site and Study Investigator
- Study Funding
- **Exemption Application**
- **E** Clinical Trial

## ❖New Application Form (Cont'd)

### ▪ Study Involving:

#### ➢Human Biological Material

- ➢Recording of Study Procedures on Audiotape, Film/video, or Other Electronic Medium
- ➢Use of Software or Mobile Applications
- ➢Medical Device
- ➢Vulnerable Populations
- Waiver of:
	- ➢Documentation of Informed Consent
	- ➢Informed Consent for HBR and non-HBR
	- ➢Informed Consent during Emergency Situation for Clinical Trial and HBR

## **Table of Contents**

#### ❖New Application Form (Cont'd)

- **EX Consent obtained from research** participant previously
- De-identified Data
- Features of Application Form

### ❖Submission Workflow

#### ❖Other Forms

- **E** Amendment (AMD)
- Study Status Report (SSR)
- **E** Study Deviation/ Non-Compliance Report (DNC)
- **Exercice Serious Adverse Event Report (SAE)**
- UPIRTSO Report (UPT)
- **Other Study Notification (OSN)**

**❖ Track Changes** 

❖Export

❖Query - Pending PI Reply

❖Study Summary

## **IRB Dashboard – Submission List**

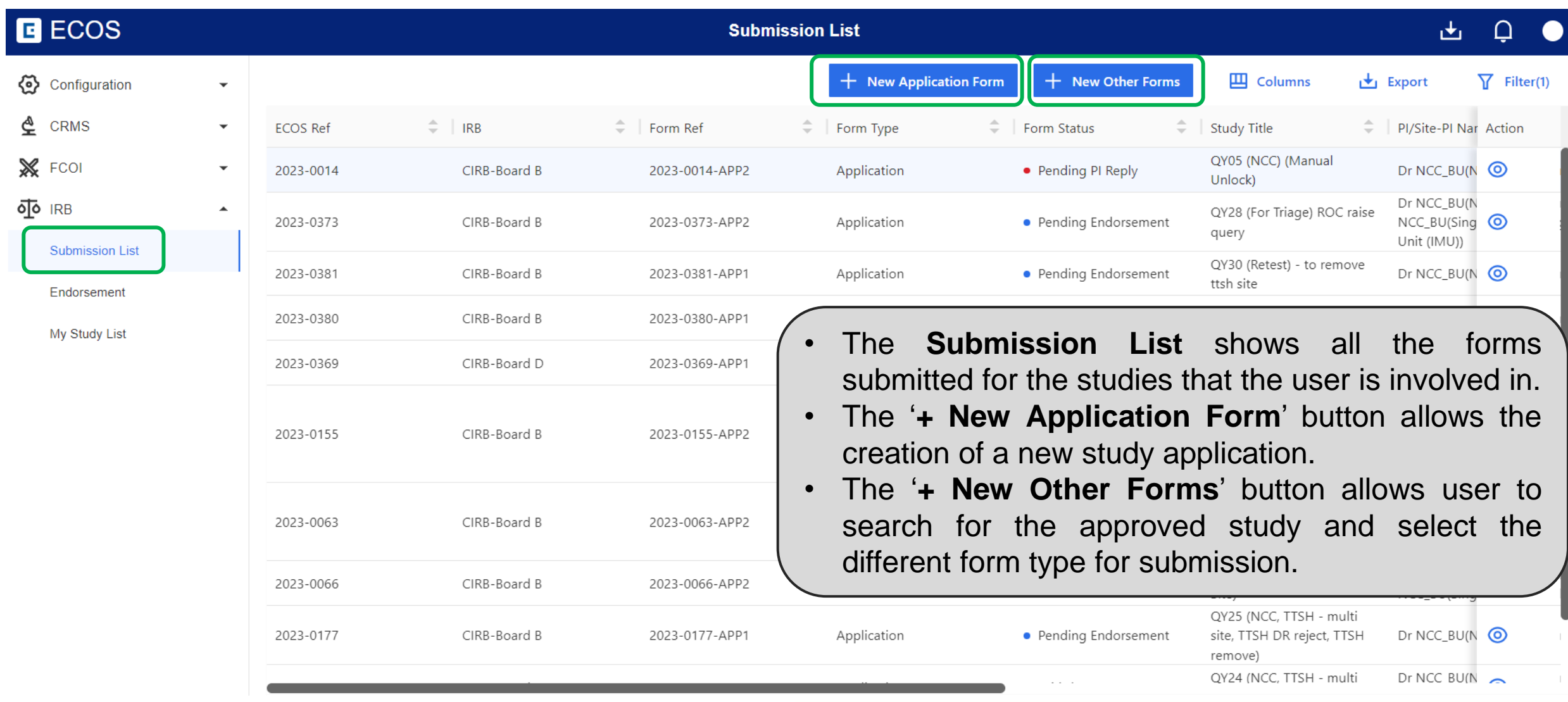

## **IRB Dashboard – Endorsement**

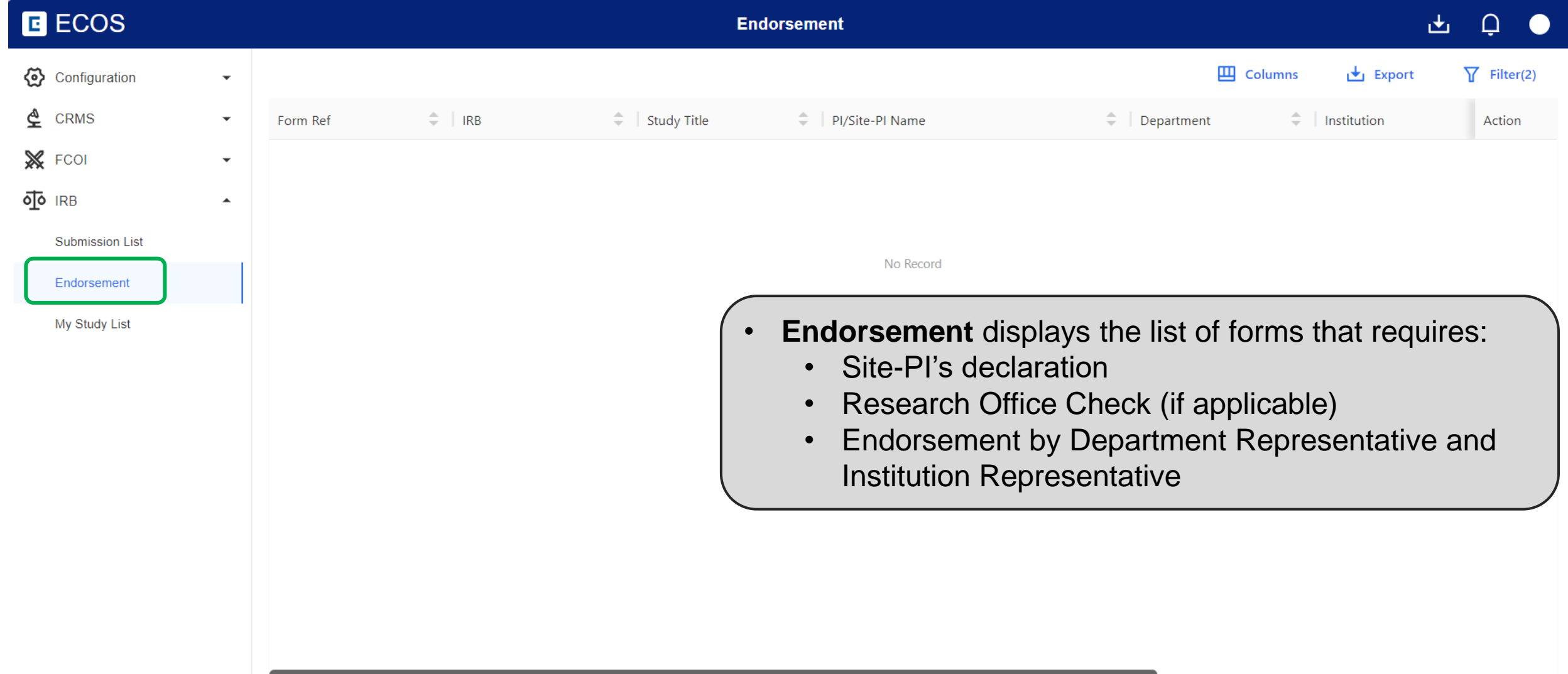

## **IRB Dashboard – My Study List**

![](_page_5_Picture_40.jpeg)

## **Creation of New Application Form**

#### **IMPORTANT NOTE!**

1. Please save before navigating to the next section or when exiting the form.

2. Please ensure that you are added into the CRMS system to have continued access to this study, if you are not an Investigator listed at Section B2 of this Form.

3. Please do not paste tabular data (tables) or images in the textbox. If required, please submit them as Attachments in the relevant sections.

- 4. When a document has been amended to replace an existing document:
	- a. Please ensure that both the clean and tracked copies are uploaded.

b. A version number and date should be reflected within documents used for the purpose of this research. Where a version number and/ or date is included in the file name, do ensure that it is the same as that stated within the document.

c. Please remove the obsolete copies as only the latest version is required.

![](_page_6_Picture_9.jpeg)

• Click on '**Close**' button to proceed with the creation of form.

 $\times$ 

• Complete **Section A: Study Title**, **Section B: Submission IRB and Board, at least 1 Study Site and 1 Principal Investigator** to save draft.

## **Study Site and Study Investigator**

![](_page_7_Picture_132.jpeg)

## **Adding Study Investigator**

![](_page_8_Figure_1.jpeg)

#### Complete the following questions if there are conflict of interest

#### B2.(a)(i) Conflict of Interest: Please tick all the applicable boxes. Financial interests (e.g. stocks, stock options or other ownership interests) in the assets or liabilities of any organization that may benefit from the research activity Payments (e.g. salary, consultation fees, speaking fees, or honoraria) from any organisation that may benefit from the research activity. Intellectual property rights or proprietary interests (e.g. patents, copyrights and royalties from such rights) related to the research Options or other compensation arrangements that could be affected by the outcome of the research The sponsor company supporting this study offers incentives connected with research participant recruitment or completion of research study (e.g. finder's fee, recruitment bonuses etc) that will be paid to the research staff Others, to specify (financial/non-financial conflict): B2.(a)(ii) Please provide details of all of the above Conflict of Interest. B2.(a)(iii) Please describe the plan to manage all the above Conflict of Interes t. You may include the mechanism and processes in place to manage the Con flict of Interest (e.g., resignation of position, independent data analysis, data safety monitoring, blinded study, ad hoc review committee). You may also inc lude if the Conflict of Interest will be disclosed to the participants (e.g. throug h the written Informed Consent Form, oral presentation etc.).

\* Conflict of Interest

 $\bigcirc$  Yes  $\bigcirc$  No

# **Minimum Training Requirement**

#### B2. Study Site and Study Investigator

B2 (a) Please select the study sites and investigator:

#### **Study Site List**

![](_page_9_Picture_59.jpeg)

- After user is added to study team, a link to 'Details' will be provided to view user profile and their minimum training status.
- Do a mandatory check to find out if the user had completed the minimum training requirement to conduct the study, the status will be as follows:
	- $\checkmark$  Complete: The user had fulfilled the minimum training requirement.
	- $\checkmark$  Incomplete: The user had not completed the minimum training requirement to conduct the type of study (e.g. Clinical Trials, HBR, non-HBR, SBE). Therĕfore, the form cannot be submitted.

# **Study Funding - Grant**

#### **Application Form**

![](_page_10_Picture_61.jpeg)

## **Study Funding - Pharmaceutical/ Industry Sponsored**

![](_page_11_Picture_45.jpeg)

## **Exemption Studies**

![](_page_12_Picture_86.jpeg)

- To submit studies for exemption, choose '**Exemption Application Form**' in **Section D1** and select the exemption application categories.
- **Section E: Research Methodology & Section F: Exemption Review Criteria** will then appear for completion.

**❖ Research conducted in established or commonly accepted educational settings** that involves **normal educational practices** that are not likely to adversely impact student's opportunity to learn required educational content or the assessment of educators who provide instruction.

![](_page_13_Picture_2.jpeg)

- Research on regular and special education instructional strategies
- Research on the effectiveness of or the comparison among instructional techniques, curricula, or classroom management methods.

- ❖ Research that only involves **educational tests, surveys, interviews, or observations of public behavior** that meets at least one of the following criteria:
	- a. Information obtained is recorded by investigator in such a manner that the identity of human subjects cannot readily be ascertained, directly or through identifiers to subjects;
	- b. Any disclosure of human subjects' responses outside the research would not reasonably place the subjects at risk of criminal or civil liability or be damaging to subjects' financial standing, employability, educational advancement or reputation; or
	- c. Information obtained is recorded by the investigator in such a manner that the identity of the human subjects can be readily be ascertained, directly or through identifiers linked to the subjects and there are adequate provisions to protect the privacy of subjects and maintain the confidentiality of data.

#### **Example**

**• Interview consisting of audio-recording but does not record any identifying information** about the information. (This example meets criteria a. above.)

- ❖ Research involving **benign behavioural interventions** which are brief in duration, harmless, painless, not physically invasive, not likely to have a significant adverse lasting impact on the subjects, and the investigator has no reason to think the subjects will find the interventions offensive or embarrassing. **Research involving benign behavioral interventions in conjunction with the collection of information** from an adult subject through verbal or written responses (including data entry) or audiovisual recording if the subject prospectively agrees to the intervention and information collection and at least one of the following criteria is met:
	- a) The information obtained is recorded by the investigator in such a manner that the identity of the human subjects cannot readily be ascertained, directly or through identifiers linked to the subjects.
	- b) Any disclosure of the human subjects' responses outside the research would not reasonably place the subjects at risk of criminal or civil liability or be damaging to the subjects' financial standing.

### **Examples**

▪ Research required participants to play online game, solve puzzle under various noise conditions, or having them decide how to allocate a nominal amount of received cash between themselves and someone else.

- ❖Secondary research using identifiable biospecimens or private information, if
	- a. It uses publicly available identifiable biospecimens or private information; or
	- b. The information will be recorded by the investigator in such a way that the identity of the subjects cannot be readily ascertained, and the investigator will neither contact the subjects nor re-identify subjects.

Note: Secondary research is re-using information and/ or biospecimens that are collected for some other "primary" or "initial" study. This exemption is not applicable for Human Biomedical Research regulated under the HBRA

### **Examples**

■ A researcher who examine an existing publicly-available database.

- ❖**Taste and food quality evaluation** and **consumer acceptance studies**:
	- a. If wholesome foods without additives are consumed, or
	- b. If a food is consumed that contains a food ingredient at or below the level and for a use found to be safe, or agricultural chemical or environmental contaminant at or below the level found to be safe.

## **Examples**

■ Participants were asked to taste a set of novel snacks to determine consumers' preferences. The set of novel snacks contain food ingredients found to be safe.

## **Clinical Trial**

![](_page_18_Picture_100.jpeg)

## **Study involving Human Biological Material**

![](_page_19_Picture_100.jpeg)

## **Study involving Human Biological Material**

![](_page_20_Picture_74.jpeg)

## **Study Involving Recording of Study Procedures on Audiotape, Film/video, or Other Electronic Medium**

![](_page_21_Picture_129.jpeg)

### **Study Involving the Use of Software or Mobile Applications**

![](_page_22_Picture_112.jpeg)

## **Study Involving the Use of Software or Mobile Applications**

![](_page_23_Picture_49.jpeg)

## **Study Involving Medical Device (including Telehealth Medical Device)**

![](_page_24_Picture_148.jpeg)

## **Study Involving Medical Device (including Telehealth Medical Device)**

![](_page_25_Picture_54.jpeg)

## **Study Involving Vulnerable Populations**

![](_page_26_Picture_164.jpeg)

## **Study Involving Vulnerable Populations – Pregnant Women, Foetuses & Neonates**

![](_page_27_Picture_22.jpeg)

## **Study Involving Vulnerable Populations – Children**

![](_page_28_Picture_144.jpeg)

## **Study Involving Vulnerable Populations – Cognitive Impaired Person**

![](_page_29_Picture_153.jpeg)

## **Waiver of Documentation of Informed Consent**

![](_page_30_Picture_126.jpeg)

## **Waiver of Informed Consent**

![](_page_31_Picture_125.jpeg)

## **Waiver of Informed Consent (HBR)**

![](_page_32_Picture_22.jpeg)

- It is not required to submit PDPA Practicability Calculator.
- Please ensure that the study meets the 'Greater Public Good' criteria.

# **Waiver of Consent during Emergency Situation**

![](_page_33_Picture_142.jpeg)

## **Consent Obtained from Research Participants Previously**

![](_page_34_Picture_102.jpeg)

## **Study involves De-identified Data**

![](_page_35_Picture_187.jpeg)

## **Features of Application Form**

![](_page_36_Picture_44.jpeg)

![](_page_36_Picture_2.jpeg)

![](_page_36_Picture_3.jpeg)

2 Use 'Save' frequently to ensure that all information are saved.

![](_page_36_Picture_5.jpeg)

 $3$  Use 'Save and Exit' to save and exit editing mode.

## **Features of Application Form**

![](_page_37_Picture_43.jpeg)

## **Submission Workflow**

![](_page_38_Figure_1.jpeg)

## **Submission Workflow**

![](_page_39_Figure_1.jpeg)

Note:

<sup>1</sup> This is only applicable for study involving multi-

<sup>2</sup> ROC check is not applicable for all institutions <sup>3</sup> Please note that there may be queries from ROC, DR or IR during the endorsement process. <sup>4</sup> There may be multiple returns depending on the quality and completeness of reply

<sup>5</sup> Re-declaration / Re-endorsement is required if there are major changes to the application form.

## **Site-PI Declaration**

![](_page_40_Picture_33.jpeg)

• For studies involving multi-sites, site-PI will click on the [Endorsement] tab, followed by the '  $\odot$  ' icon to view the study.

![](_page_40_Picture_34.jpeg)

## **Endorsement Status**

![](_page_41_Picture_47.jpeg)

## **How to endorse? (For ROC, DR and IR)**

![](_page_42_Picture_36.jpeg)

• For all endorser, click on the [Endorsement] tab, followed by the  $\circ$  ' icon to view the study.

![](_page_42_Picture_37.jpeg)

## **Creation of Other Forms**

![](_page_43_Figure_1.jpeg)

## **Amendment Form (AMD)**

![](_page_44_Picture_100.jpeg)

## **Study Status Report Form (SSR)**

![](_page_45_Picture_30.jpeg)

- Select the reason for submission of SSR as follows:
	- ➢Study Renewal
	- ➢Study Reactivation
	- ➢Study Closure

## **Study Deviation/ Non-Compliance Report Form (DNC)**

![](_page_46_Picture_114.jpeg)

## **Serious Adverse Event Report Form (SAE)**

![](_page_47_Picture_111.jpeg)

![](_page_48_Picture_78.jpeg)

![](_page_49_Figure_1.jpeg)

![](_page_50_Picture_43.jpeg)

#### Reminder for **Section D1**:

If the event is not a local death that occurred at local Study Site, then the PI must assess the event to be **both Related and Unexpected** to fulfill the UPT reporting criteria.

5. Click on Save to Main

6. The key details will be displayed in the Main UPT Form. Click on Save to save the Single Event Report Form in the Main UPT Form

Remember to save each time a new Single Event Report Form is added

![](_page_51_Picture_43.jpeg)

![](_page_52_Picture_22.jpeg)

## **Other Study Notification Form (OSN)**

![](_page_53_Picture_65.jpeg)

## **Track Changes**

![](_page_54_Picture_17.jpeg)

![](_page_55_Picture_0.jpeg)

![](_page_55_Picture_11.jpeg)

# **Query - Pending PI Reply**

![](_page_56_Figure_1.jpeg)

For PI, when there are endorsement or IRB query pending PI reply, the PI will receive a task in [My Tasks] and the action button would be with a red dot to symbolize that there are action required.

## **ROC/DR/IR Query that is Pending PI Reply**

![](_page_57_Picture_23.jpeg)

## **ROC/DR/IR Query that is Pending PI Reply**

![](_page_58_Picture_15.jpeg)

\*\*Note: Click the area outside to close the Query List.\*\*

## **ROC/DR/IR Query that is Pending PI Reply**

![](_page_59_Picture_32.jpeg)

#### Click on [Edit] to amend the form if required.

#### **IMPORTANT**

- All roles will have the [Reply Query] button if there are no changes to the form.
- If there are changes to the form, only Overall PI will have the [Submit] button.

#### **ROC/DR/IR Query that is Pending PI Reply - PI Reply with Amendment to Form**

![](_page_60_Picture_26.jpeg)

## **IRB Query that is Pending PI Reply**

![](_page_61_Picture_14.jpeg)

## **IRB Query that is Pending PI Reply**

![](_page_62_Picture_15.jpeg)

\*\*Note: Click the area outside to close the Query List.\*\*

## **Unlocking of Form for Re-Endorsement**

- Section B2: Addition of study sites (Endorsement for additional sites only)
- Section B2: Change/ Addition of PI/ Site-PI (Endorsement for additional sites only)
- Section D1: Change of study classification to 'Clinical Trial'
- Section D3: Inclusion of Vulnerable Participants
- Section H4: Change to Placebo Controlled Trial
- IRB may unlock the Application Form if there are major changes made besides the scenario described above.

# **Study Summary**

![](_page_64_Picture_24.jpeg)

- Click on [My Study List].
- Find the study and click on  $\bullet$  to view the study summary.

# **Study Summary**

![](_page_65_Figure_1.jpeg)